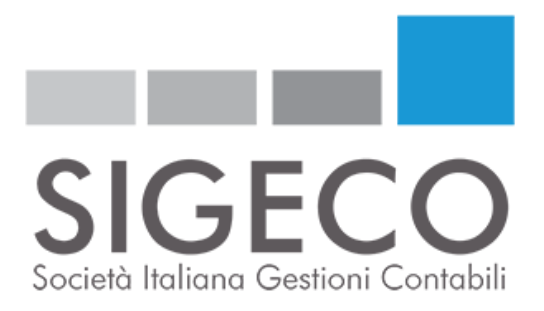

### **SPECIALE PER ATTIVITA' DI COMMERCIO GENERI ALIMENTARI**

## **AGGIORNAMENTO**

## **Operazioni contabili per la gestione dei voucher (ticket) alimentari distribuiti dai comuni**

#### *Aggiorniamo la circolare alla luce dei chiarimenti pervenuti dalla Caritas, e valevoli anche pe ri comuni che non abbiano attivato alcuna convenzione con il negoziante.*

- *1.* I clienti che si avvalgono del nostro sistema FATTUREWEB o di altri software di fatturazione, nel campo "descrizione della fattura", dovranno inserire analiticamente i bene venduti indicando la relativa aliquota iva. Siamo però in attesa di precisazione da parte dell'Agenzia delle Entrate comunque avremo tempo tutto il mese di aprile per chiarire le eventuali problematiche. Anche a chi emette in proprio la fattura consigliamo di attenersi ai punti da a) a d) della procedura sotto indicata.
- 2. Le ditte clienti Sigeco per i quali Sigeco emette fattura elettronica Oppure

le ditte clienti Sigeco che non emettono fattura elettronica perché emettono solamente scontrini

**potranno delegare Sigeco S.r.l. all'emissione delle fatture relative ai voucher alimentari.** Le ditte dovranno annotare accuratamente nella tabella che trovano allegata alla presente il numero e la data dello scontrino emesso, nonché i riferimenti del buono spesa ad esso relativo.

#### **Si consiglia di attenersi a questa procedura:**

- a) Emettere lo scontrino indicando analiticamente e separatamente tutti gli articoli, **si consiglia di emettere lo scontrino come scontrino non pagato o scontrino a credito.**
- b) Consegnare lo scontrino al cliente ritirando il voucher. Scontrino e voucher dovranno avere lo stesso valore, non potrà essere dato il resto in danaro, **così come se il cliente acquista beni di valore superiore pagandoli immediatamente dovrà essere emesse n secondo scontrino per il valore di questi beni ovviamente senza indicarlo come scontrino a credito.**
- c) **Stampare una seconda copia dello scontrino a credito** sulla quale scrivere il nome del Cliente ed il n.ro di voucher.
- d) Compilare giornalmente la scheda allegato A) per avere tutti i dati e conservare tutti i voucher

# **sigeco.info**

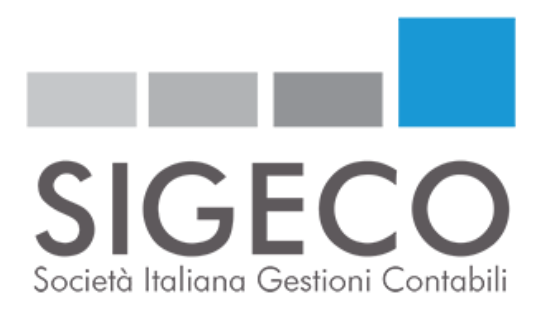

#### **A questo punto la procedura si sdoppia:**

**1) Scontrini Emessi per voucher CARITAS o per enti senza convenzione spedifica Gli scontrini andranno presentati alla CARITAS per ottenerne il pagamento, in questo caso si farà una semplice nota o Fattura cartacea esclusa dal campo IVA in quanto tale imposta è già stata assolta dallo scontrino, tale nota sarà emessa cona la dicitura "***escl. da IVA art. 2 DPR 633/72"* **La nota andrà fatta come da allego B**

#### **Scontrini emessi a favore di enti convenzionati**

Consegnarci la scheda e gli scontrini entro il primo giorno del mese successivo a quello delle vendite perché Sigeco possa emettere la normale fattura al comune

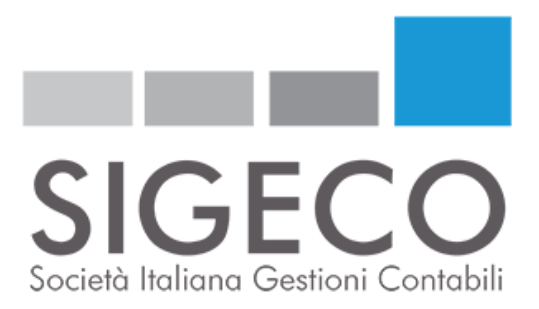

Allegato A)

Ragione Sociale:

Mese: Anno:

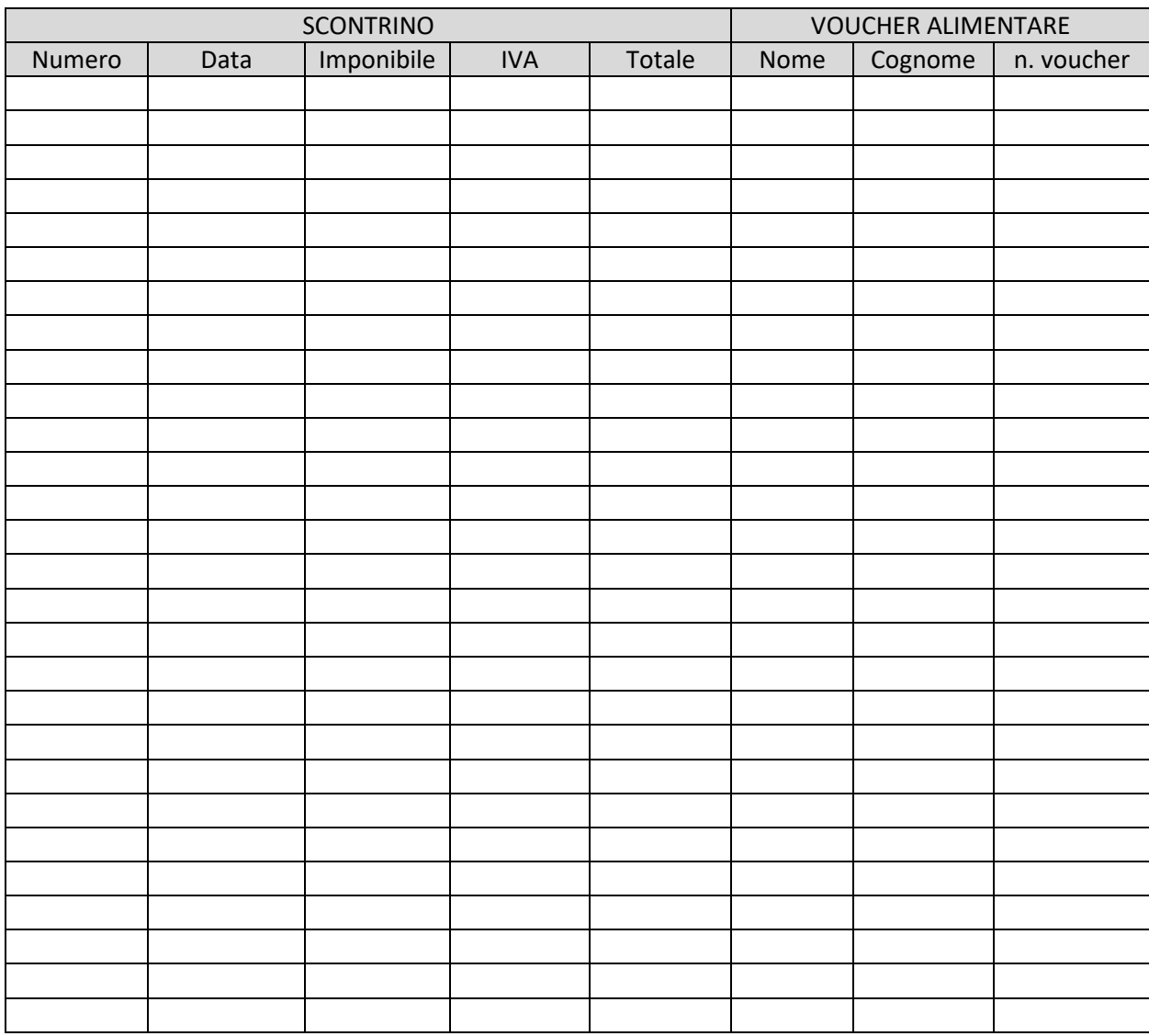

**sigeco.info**

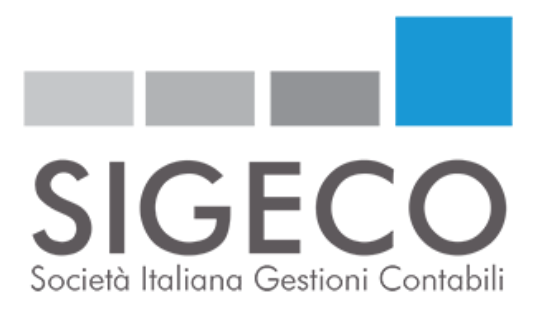

Allegato B)

Nota di addebito alla CARITAS

**Alimentari XY Via Zeta n.ro, 00 - ABABAB P. iva 000000000000**

**\_\_\_\_\_\_\_\_\_\_\_\_\_\_\_\_\_\_\_\_\_\_\_\_\_\_\_\_\_\_\_\_\_\_\_\_\_\_\_\_\_\_\_\_\_\_\_\_\_\_\_\_\_\_\_\_\_\_\_\_\_\_\_\_\_\_\_\_\_\_\_\_\_\_\_\_\_\_\_\_\_\_\_\_\_\_\_**

**NOTA DI ADDEBITO N.RO 00 DEL 00/00/2020**

**Spett.le CARITAS Via ABCBCBCB**

**Per n.ro 00 voucher come da scheda allegata vi addebitiamo la somma di Euro \_\_\_\_\_\_\_\_\_\_\_\_\_\_\_\_\_\_\_\_**

**Operazione esclusa da Iva ai sensi dell'art. 2 DPR 633/72**

**sigeco.info**